## *Từ ngày 01 tháng 6 năm 2021 được sử dụng hình ảnh thẻ BHYT trên ứng dụng VssID để KCB BHYT (Theo Công văn 1493/BHXH-CSYT)*

# **HƯỚNG DẪN ĐĂNG KÝ TÀI KHOẢN SỬ DỤNG ỨNG DỤNG VSSID-BẢO HIỂM XÃ HỘI SỐ CHO NGƯỜI DƯỚI 18 TUỔI CHƯA CÓ CMND/CCCD**

#### **Những tiện ích cơ bản**

➢ Tra cứu thông tin quá trình tham gia bảo hiểm xã hội, bảo hiểm y tế, bảo hiểm thất nghiệp

➢ Tra cứu thông tin hưởng các chế độ: ốm đau, thai sản, tai nạn lao động - bệnh nghề nghiệp; khám chữa bệnh bảo hiểm y tế

➢ Tra cứu mã số bảo hiểm xã hội; thời hạn sử dụng thẻ bảo hiểm y tế

➢ Hướng tới thay thế thẻ bảo hiểm y tế; sổ bảo hiểm xã hội; tích hợp dịch vụ công; thanh toán trực tuyến.…

### **1. Các bước đăng ký tài khoản**

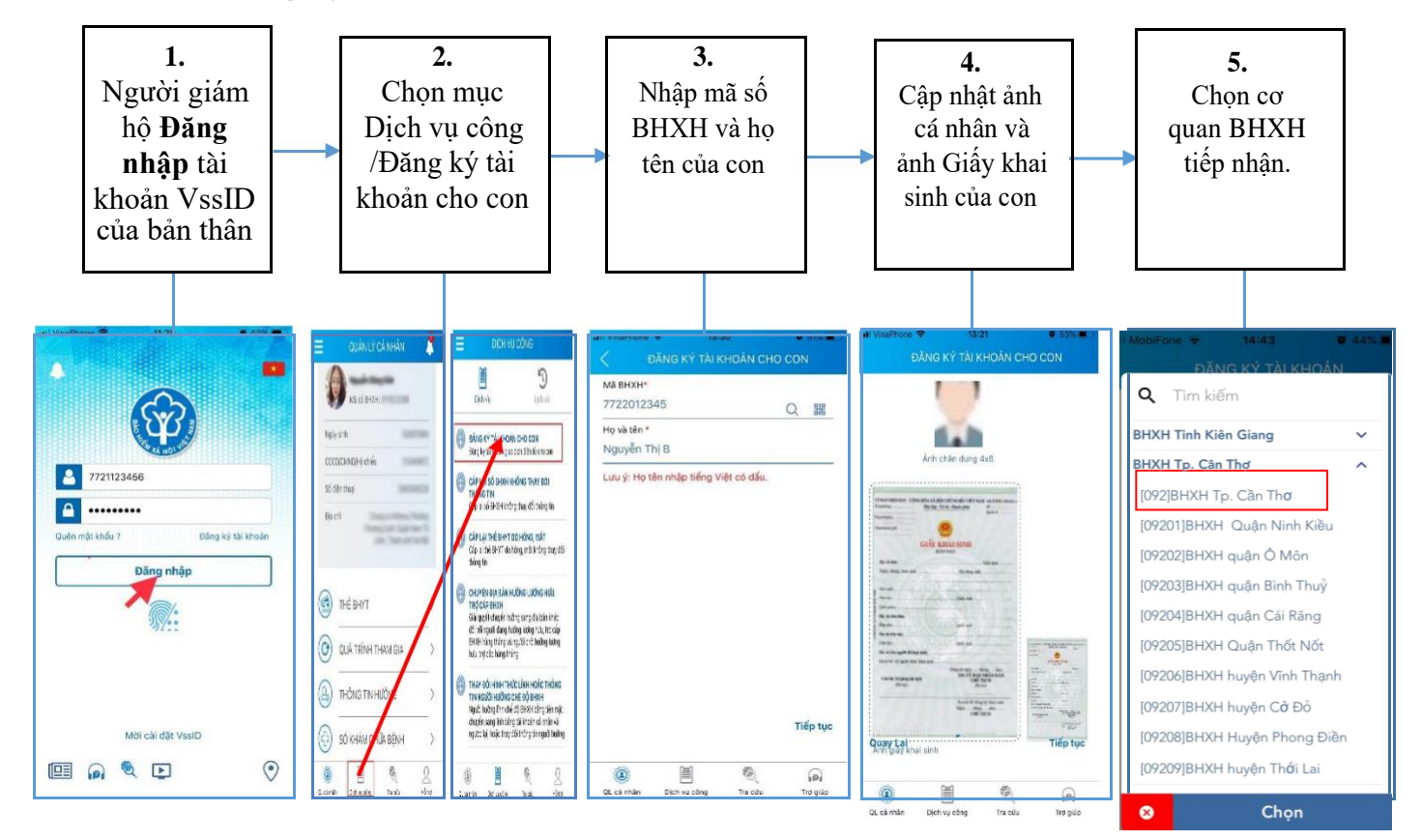

# **2. Gửi thông tin và hoàn tất đăng ký**

Sau khi chon cơ quan BHXH gần nhất trên hệ thống để nộp Tờ khai sẽ nhận được nội dung **Cam kết**. **Chọn "Đồng ý"** để nhận mã OTP xác nhận. Nhập mã OTP được cơ quan BHXH gửi về số điện thoại đã đăng ký. Gửi Tờ khai để hoàn tất. Sau khi gửi Tờ khai thành công, hệ thống thực hiện cấp và kích hoạt tài khoản để đăng nhập ứng dụng VssID. Thông tin về tài khoản được gửi vào thư điện tử (nếu có) và số điện thoại đã đăng ký.

**Bảo hiểm xã hội thành phố Cần Thơ Điện thoại: 0292.389.1112**